## **HOW TO READ YOUR SCHEDULE**

Your Class Schedule can be viewed or printed from your Texan Connect account. Once logged-in, select Student Registration and Planning and then Go to Plan and Register. When you select print, your schedule will be in this format.

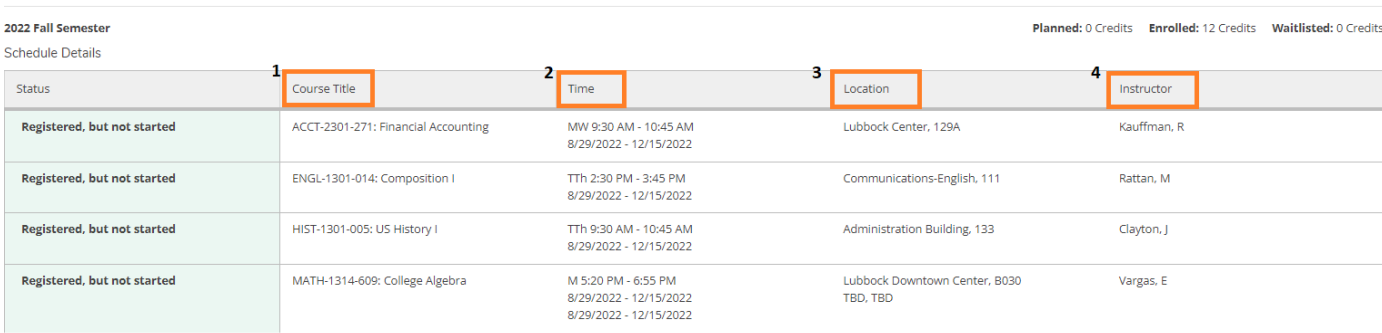

- 1. **Course Title**: This is the descriptive title of the course. It begins with the Course Number or abbreviation of the department and course level followed by the course title
- 2. **Time**: The class days, start and end times and start and end dates for each course. MW meet on Mondays and Wednesdays and TR meet on Tuesdays and Thursdays. :ARR usually indicates a lab time or online course and the instructor will give you the times to meet.
- 3. **Location**: The location of each course. For the Levelland Campus, a building name and room number will be listed. In this example, Communications – English 111 indicates this course is on the Levelland Campus in the Communications-English building, room 111.

All other campus locations will include the name of the campus and room number. In this example, there are two courses at other locations – Lubbock Center (Lubbock Career and Technical Center) and Lubbock Downtown Center.

## **South Plains College Campus Locations:**

**Levelland Campus (Main) –** 1401 S College Ave, Levelland

Lubbock Downtown Center - 1625 13<sup>th</sup> Street, Lubbock

**Lubbock Career and Technical Center** (Lubbock Center) – 3907 Ave Q, Lubbock

**Reese Center** – 819 Gilbert Dr, Lubbock

Plainview Center - 1920 W 24<sup>th</sup> St, Plainview

4. **Instructor**: This column lists the instructor teaching each course.